## How To Enter Grades for New Students During An Open Grading Period

If a student enrolls in your class during a progress report grading period you should click on the 'NEW' BUTTON

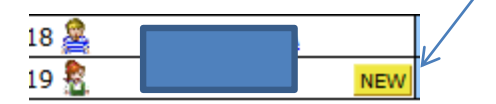

Select Option 5 Enter a Starting Grade Percentage for Current Term

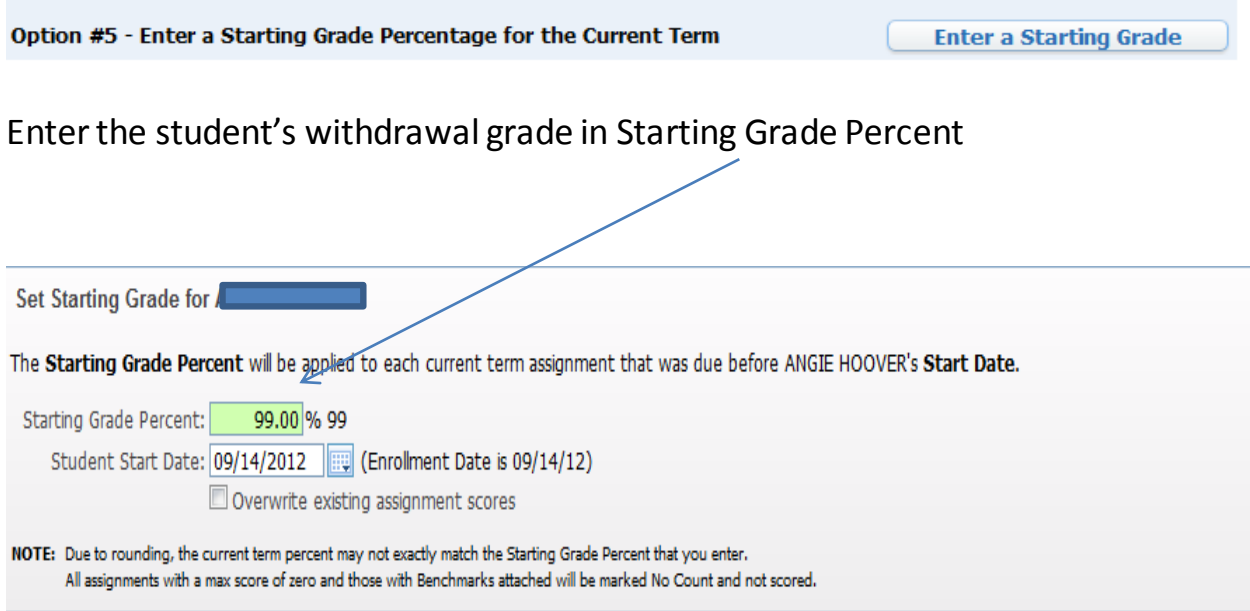

This will populate all assignments and tests within that grading period so the Progress grade will be a calculated average.

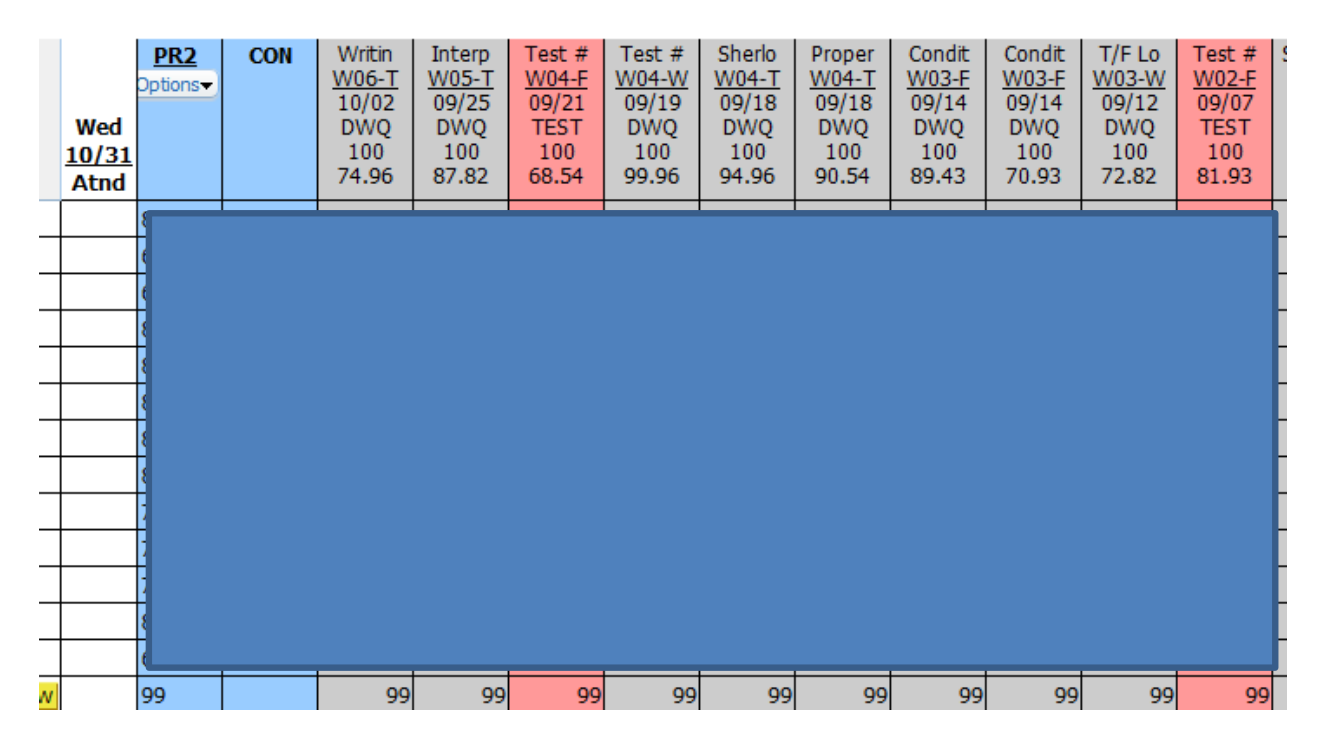

It added the 99 in all the assignments which occurred before her enrollment date of 10/31/2012.

If the student comes in after a report card reporting period ( $1<sup>st</sup>$  9 Weeks) then the report card grade must be entered by manually entering grades in Option 3

\_\_\_\_\_\_\_\_\_\_\_\_\_\_\_\_\_\_\_\_\_\_\_\_\_\_\_\_\_\_\_\_\_\_\_\_\_\_\_\_\_\_\_\_\_\_\_\_\_\_\_\_\_\_\_\_\_\_\_\_\_\_\_\_\_\_\_

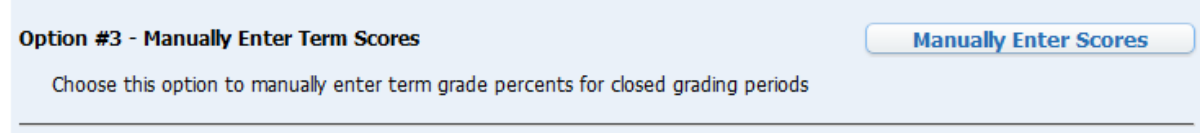

Enter Term Grades for Class PEFB2A / 01

| <b>Term</b>     | Grade | Current   Current   Report  <br>Percent   Card | <b>Adjustment</b> | <b>New</b><br>Grade | <b>New</b><br><b>Percent</b> |
|-----------------|-------|------------------------------------------------|-------------------|---------------------|------------------------------|
| <b>PR1</b>      |       |                                                |                   | 333                 | $\%$                         |
| PR <sub>2</sub> |       |                                                |                   | 111                 | $\frac{9}{6}$                |
| 1ST             |       |                                                |                   | 222                 |                              |